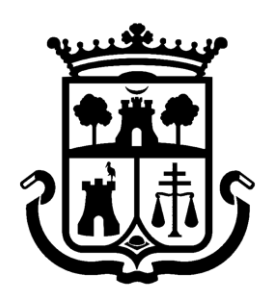

**Ajuntament** de Burjassot

## **ARXIU MUNICIPAL**

# **GUIA D'ÚS DE SAVEX**

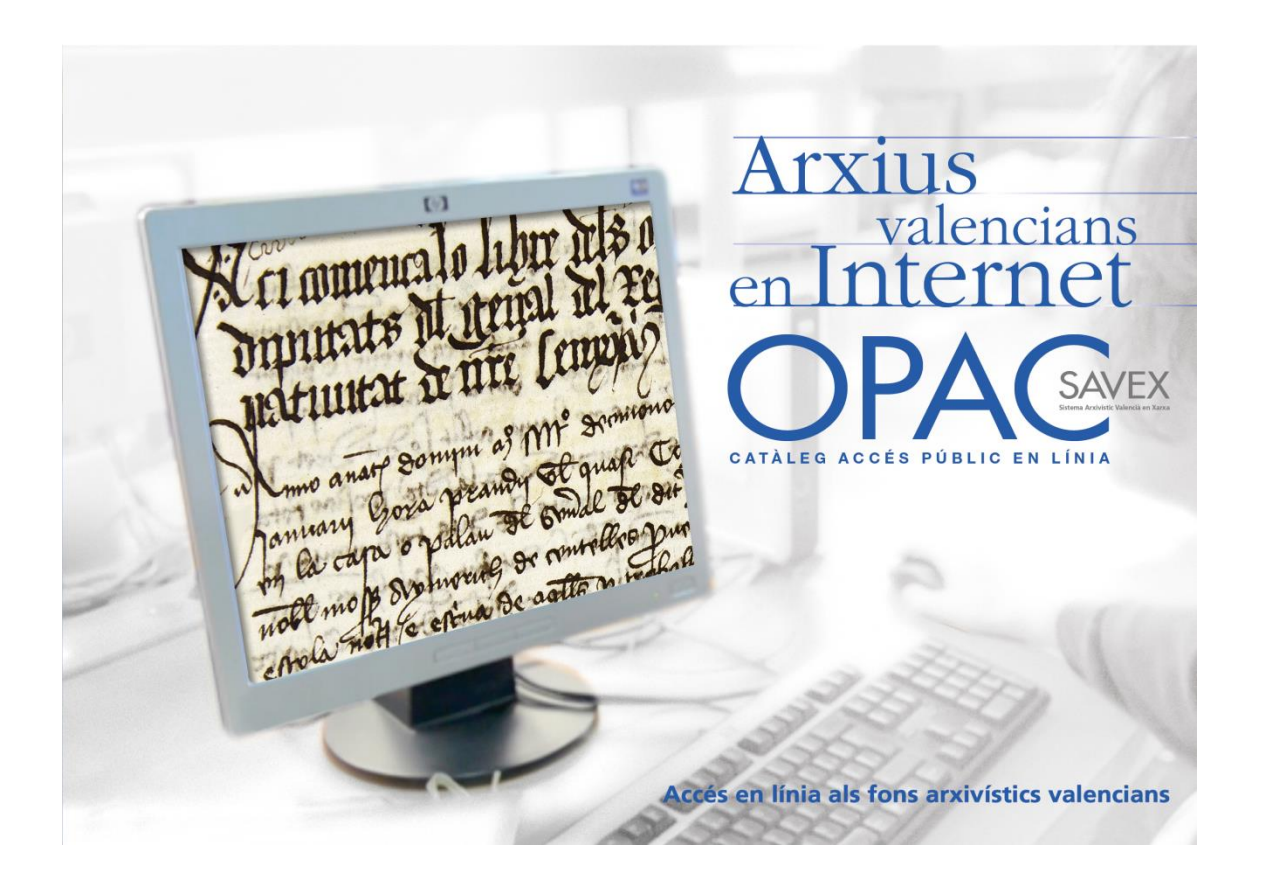

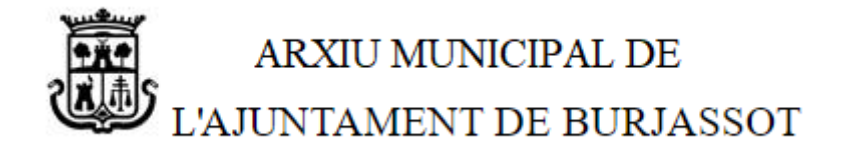

### Índex

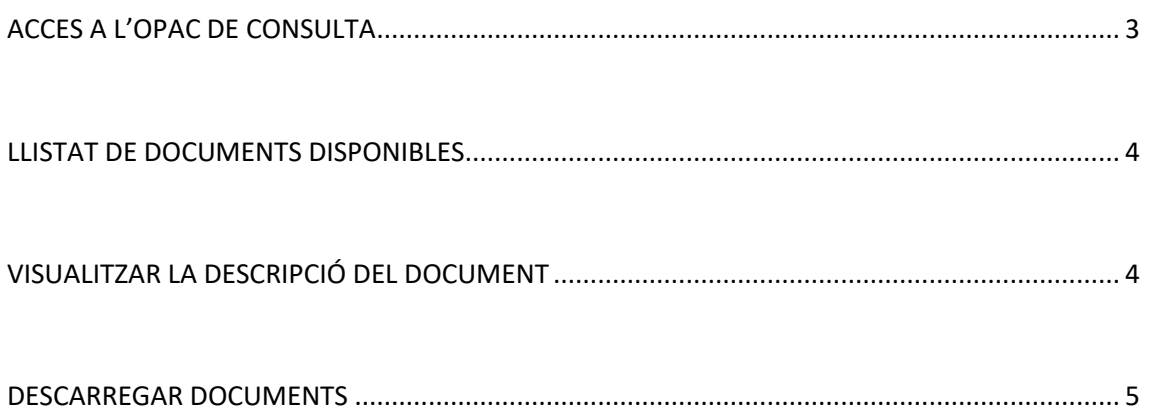

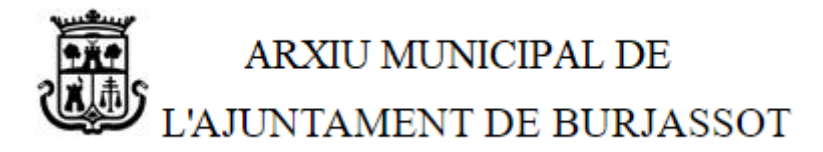

#### <span id="page-2-0"></span>**ACCES A L'OPAC DE CONSULTA**

Punxant en l'enllaç **ACCEDIR A L'OPAC SAVEX** de la web, s'accedeix a l'OPAC SAVEX de consulta de documents:

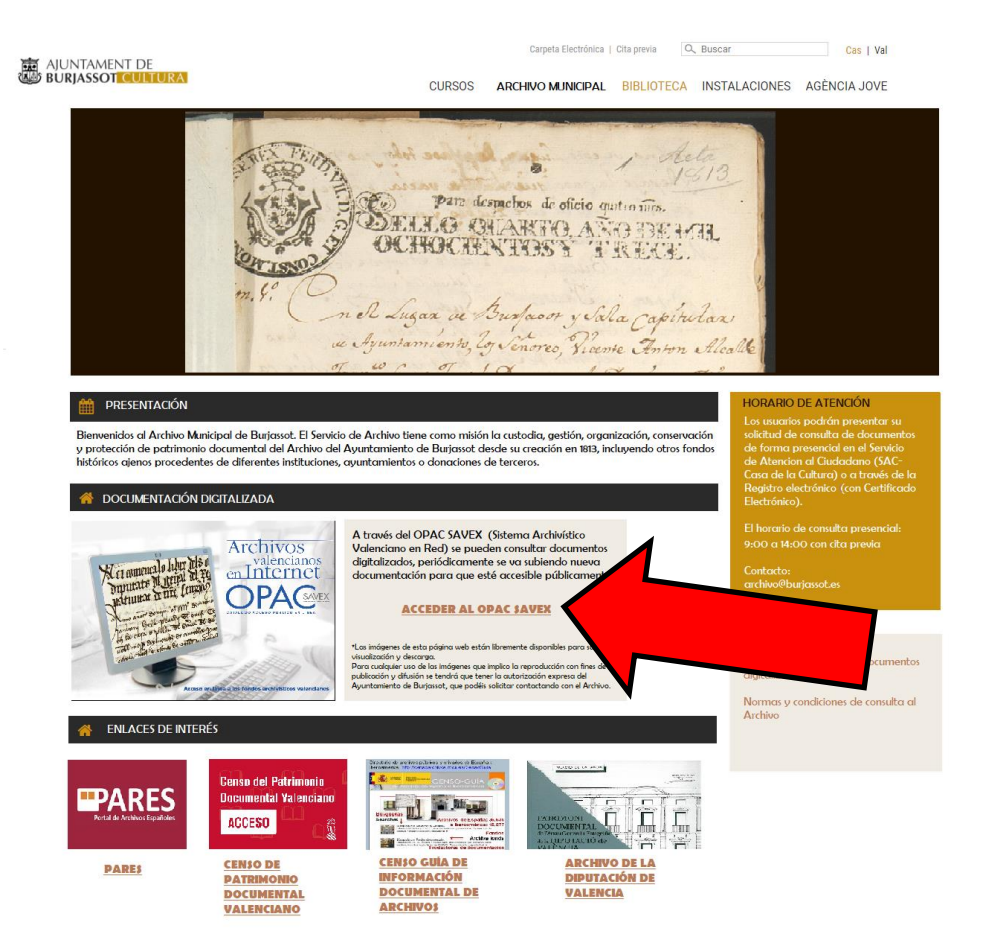

En el menú desplegable triar l'Arxiu Municipal de Burjassot i prémer Consultar:

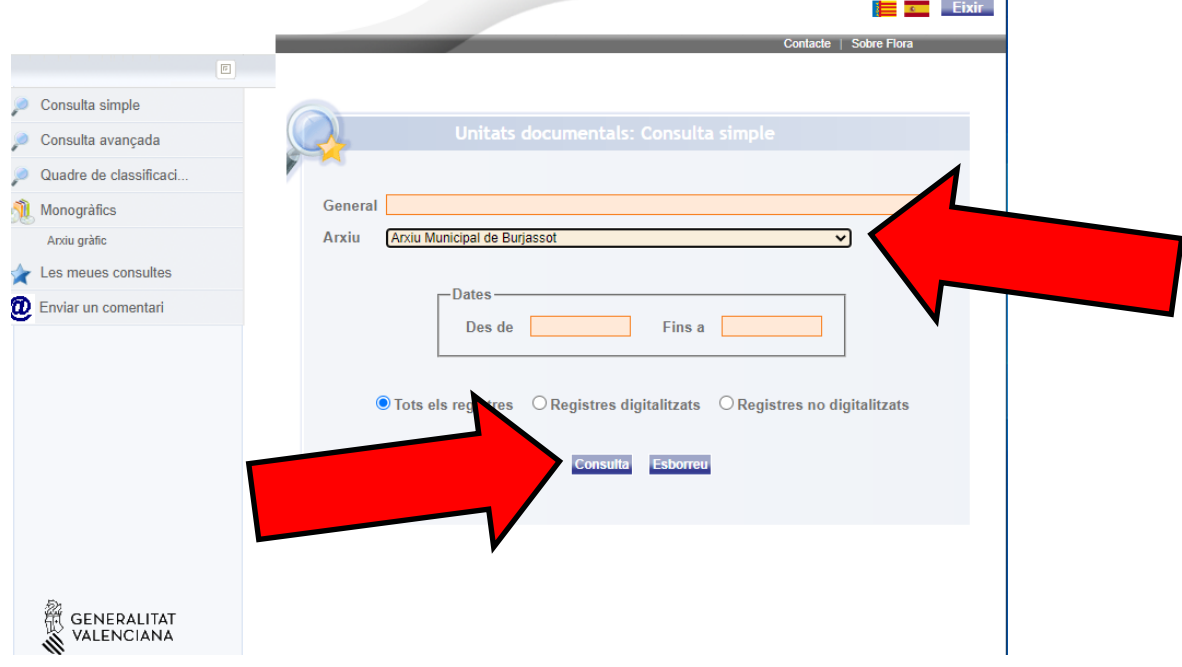

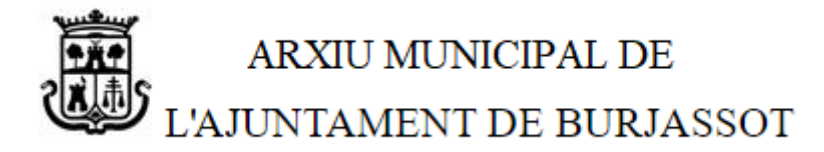

#### <span id="page-3-0"></span>**LLISTAT DE DOCUMENTS DISPONIBLES**

Ens apareixerà el llistat de documents disponibles, fem clic sobre qualsevol part del registre (per exemple, el títol):

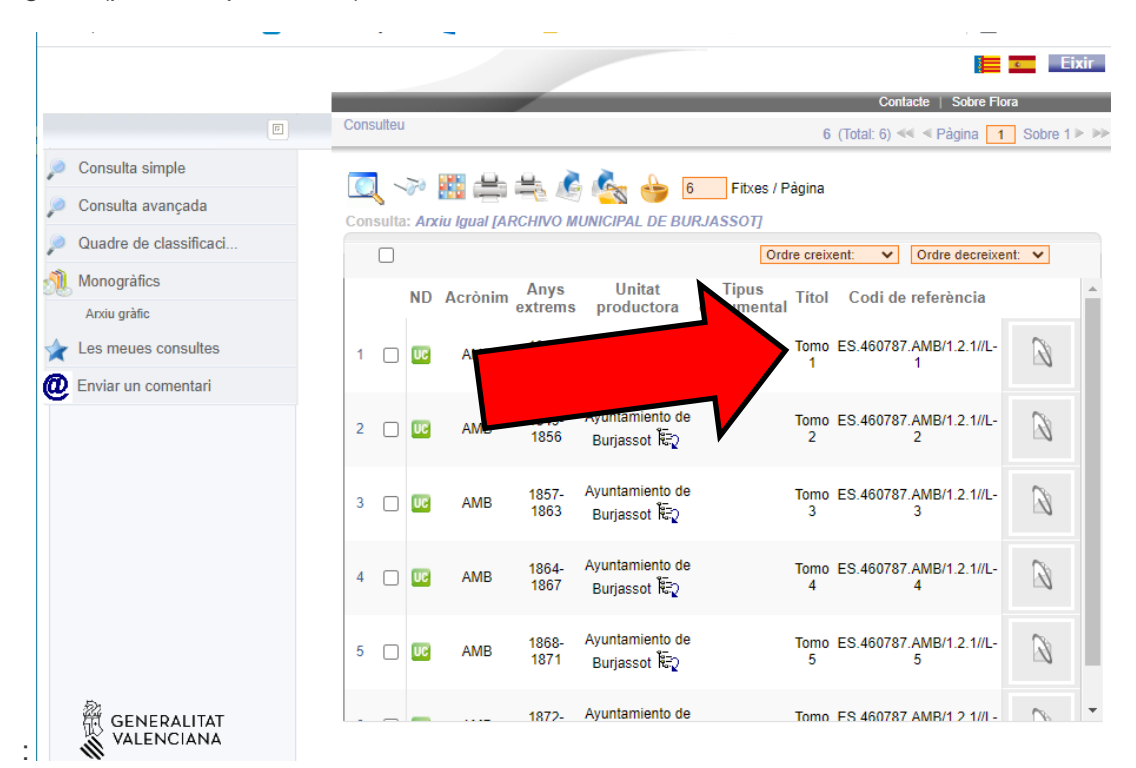

#### <span id="page-3-1"></span>**VISUALITZAR LA DESCRIPCIÓ DEL DOCUMENT**

I se'ns obrirà una pantalla de visualització:

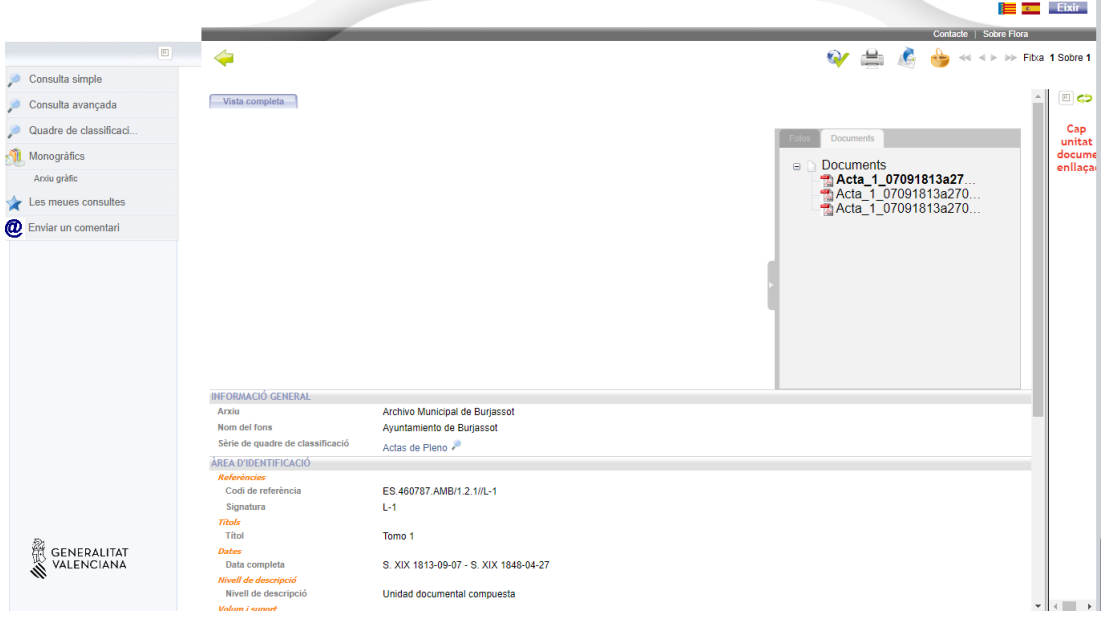

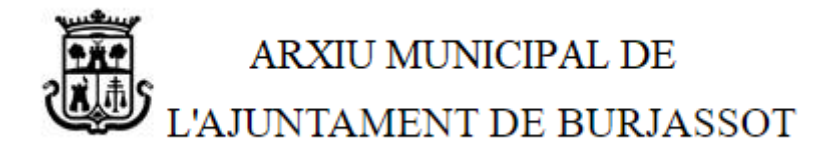

#### <span id="page-4-0"></span>**DESCARREGAR DOCUMENTS**

Si volem descarregar els documents farem clic en l'apartat "Documents" i clic sobre la descàrrega:

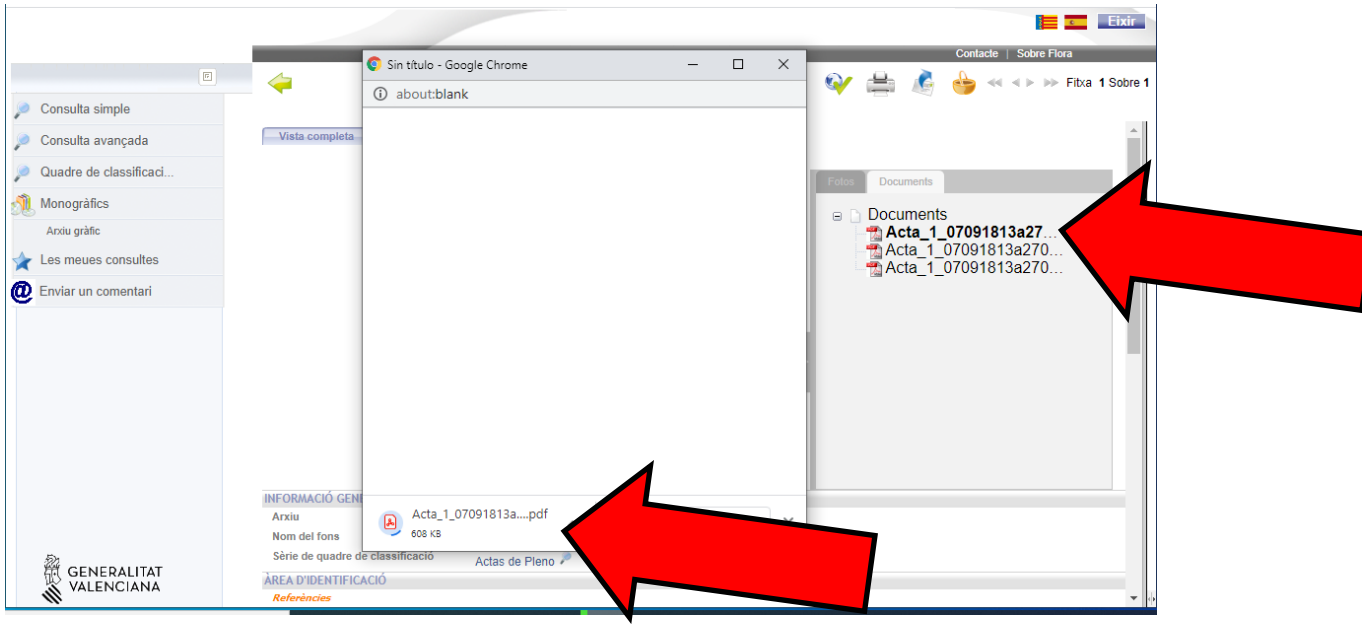

I s'obrirà el document seleccionat amb el nostre lector de documents PDF (si no disposes de lector clica ací per a descarregar [Adobe Reader\)](https://get.adobe.com/es/reader/):

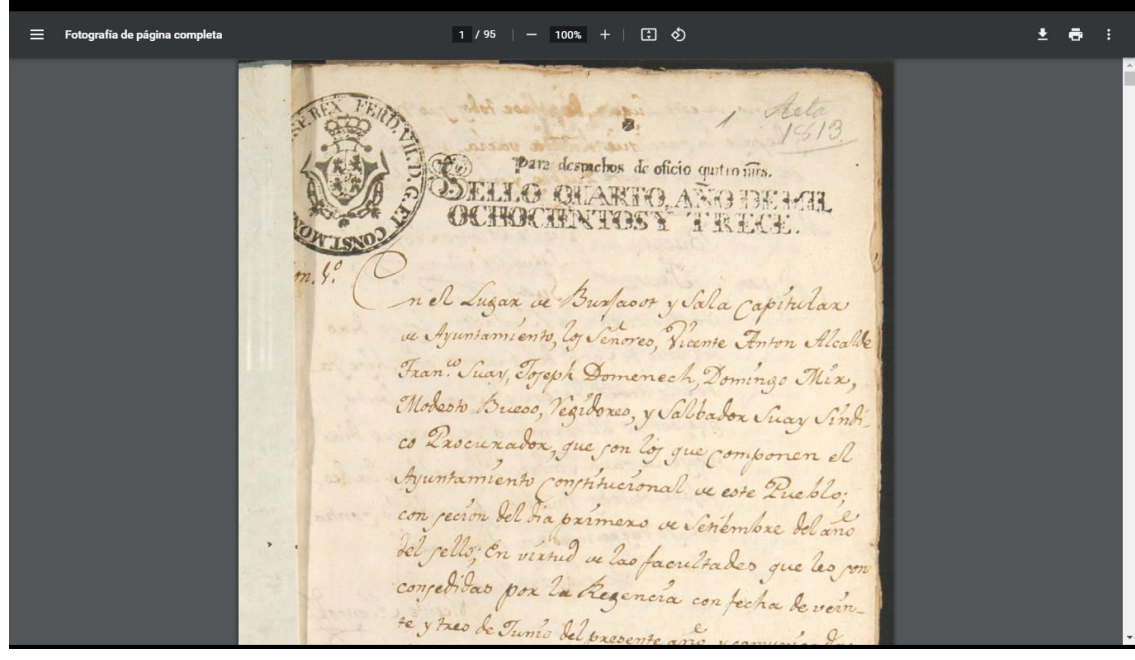